# Feil søke og aktivere JAVA på MAC OS X

## Fungerer ikke på Chrome nettleser

#### **Innhold**

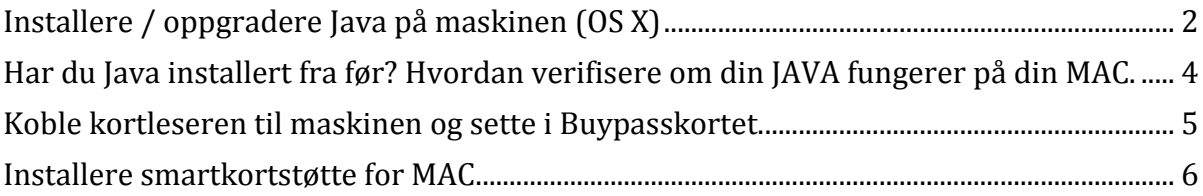

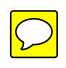

### <span id="page-1-0"></span>**Installere / oppgradere Java på maskinen (OS X)**

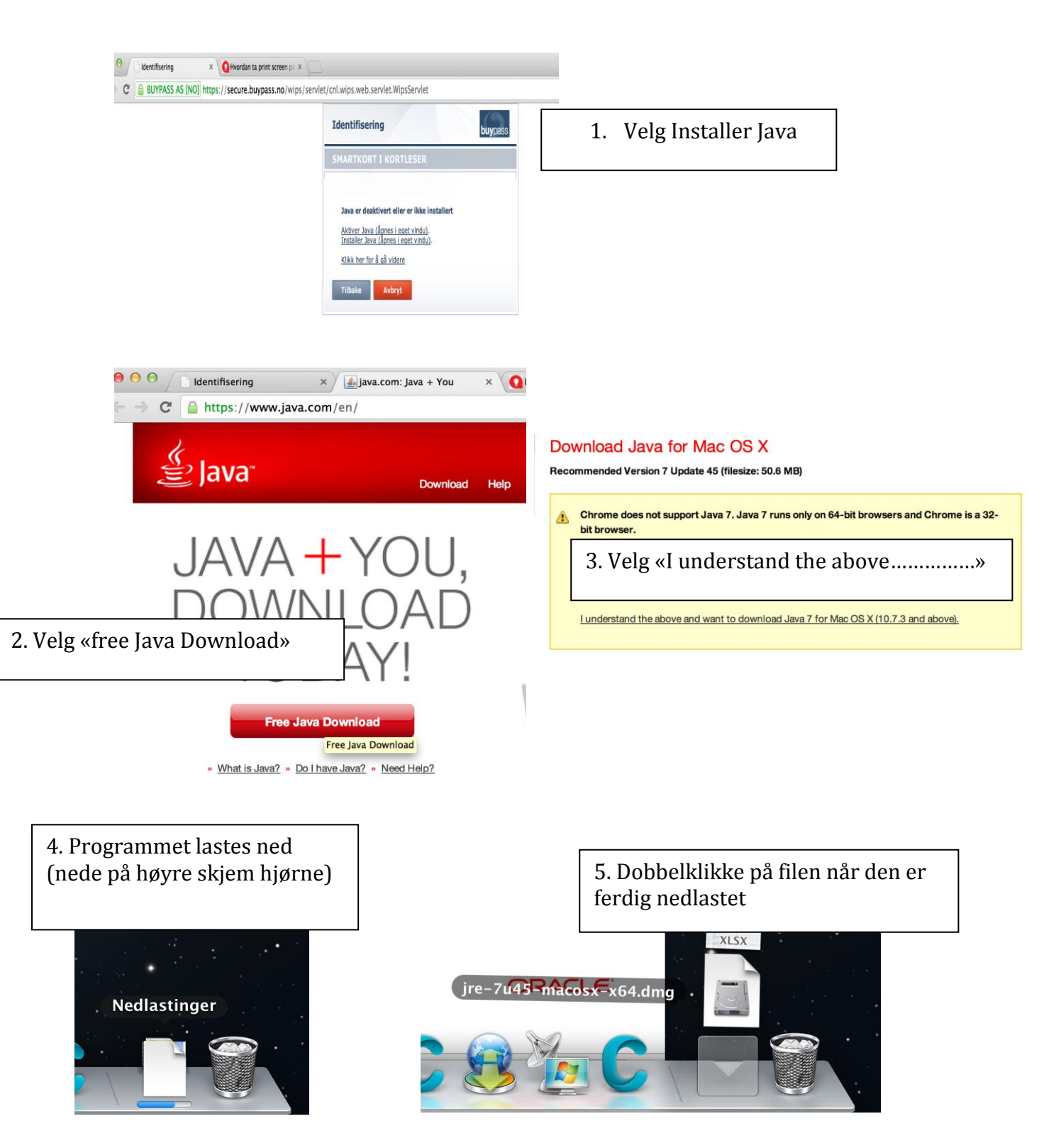

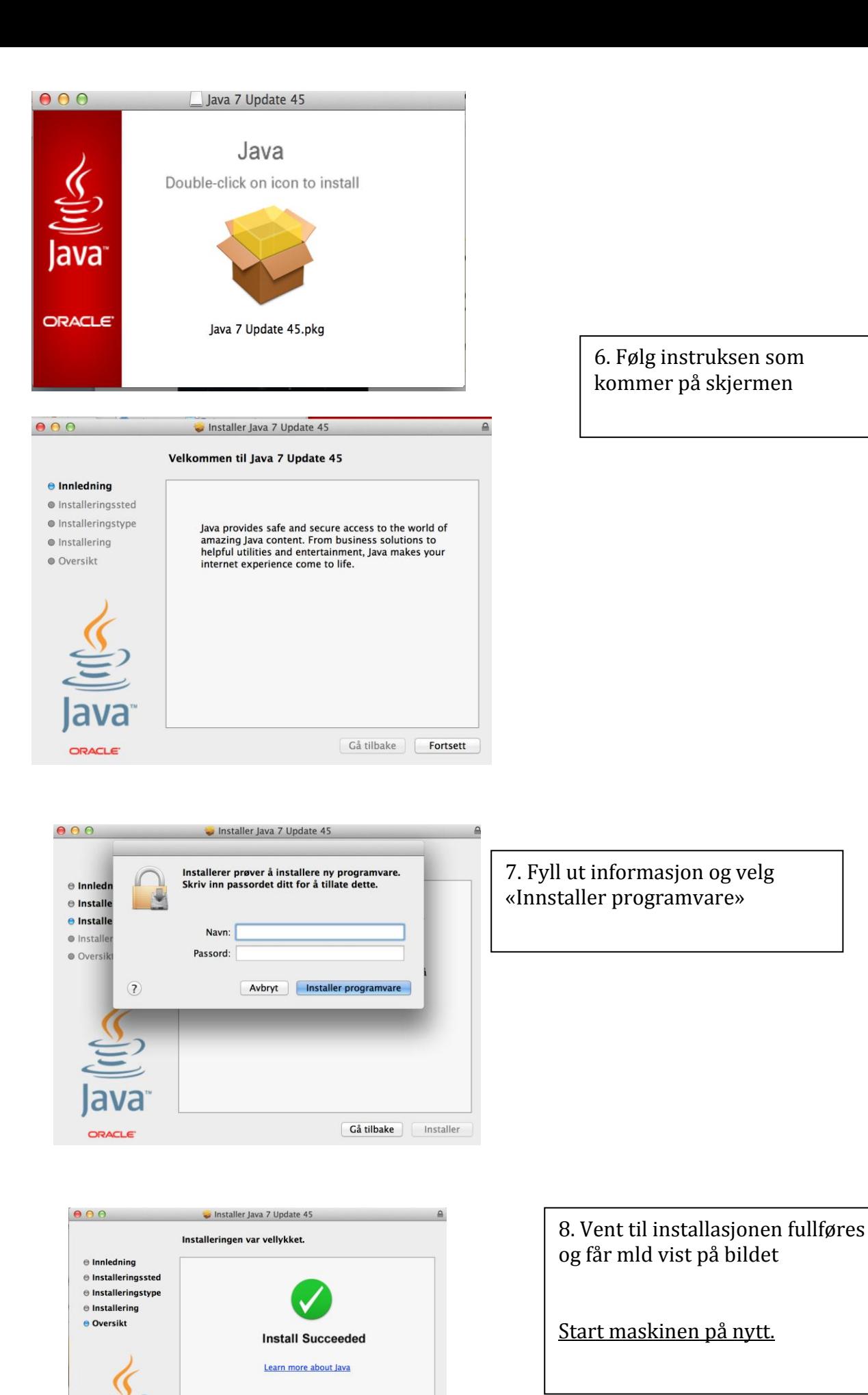

а

3

Gå tilbake | Lukk

#### <span id="page-3-0"></span>**Har du Java installert fra før? Hvordan verifisere om din JAVA fungerer på din MAC.**

Gå inn på denne linken[: http://www.java.com/en/download/installed.jsp](http://www.java.com/en/download/installed.jsp)

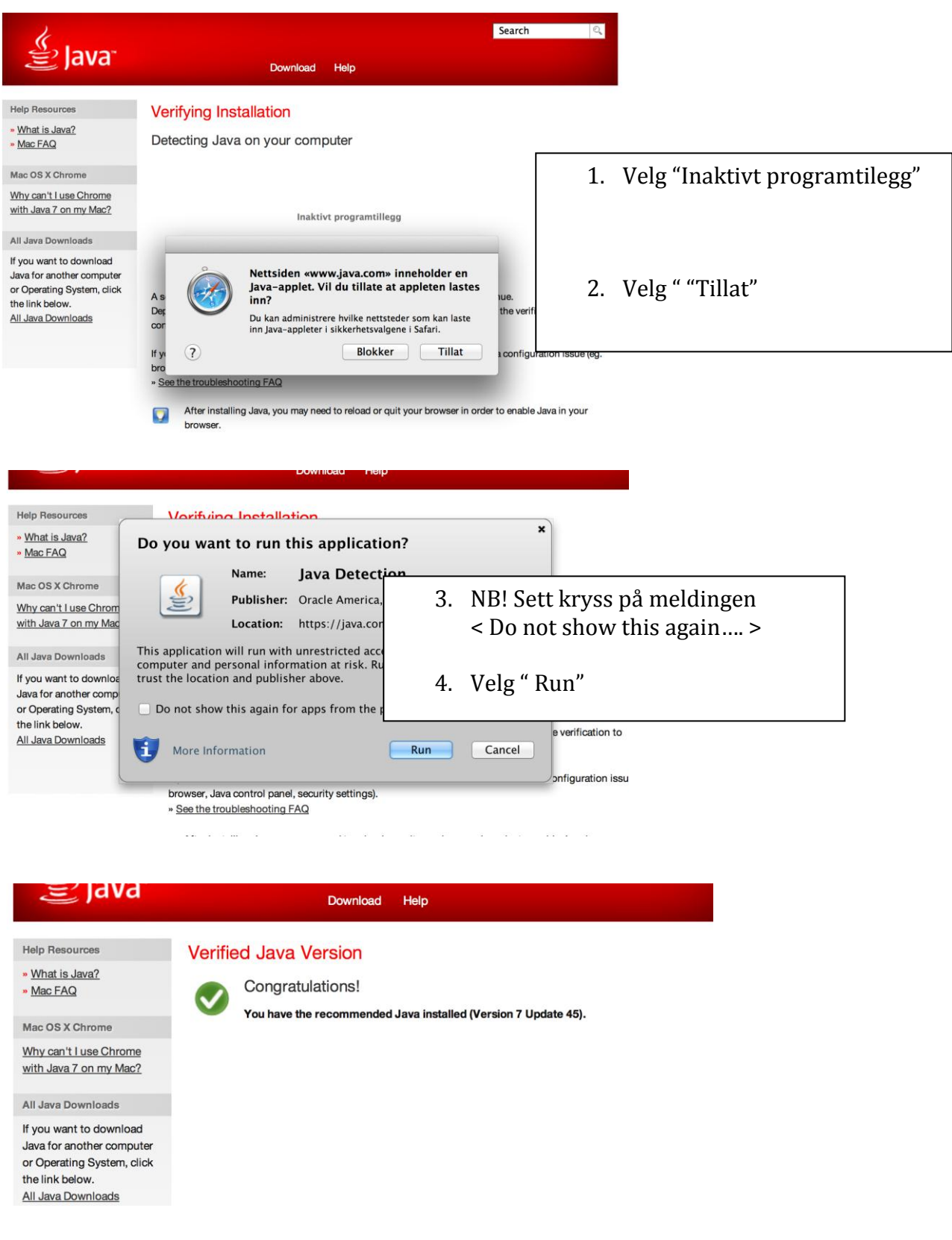

#### <span id="page-4-0"></span>**Koble kortleseren til maskinen og sette i Buypasskortet.**

Gå inn til [www.emeistring.no.](http://www.emeistring.no/) Velg «Pålogging for pasinetar»

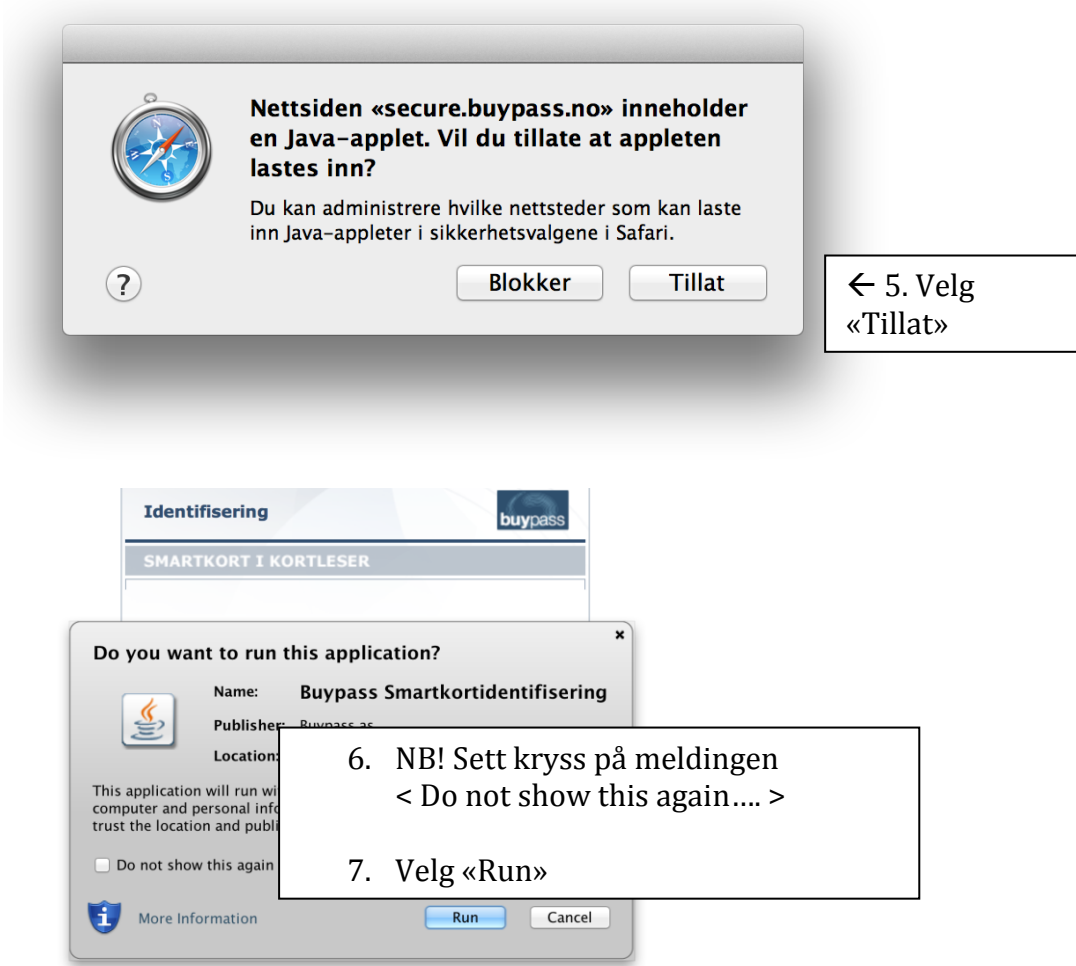

Videre herfra følger du anvisningen som blir vist på skjermen.

#### <span id="page-5-0"></span>**Installere smartkortstøtte for MAC**

#### Følg instruksen

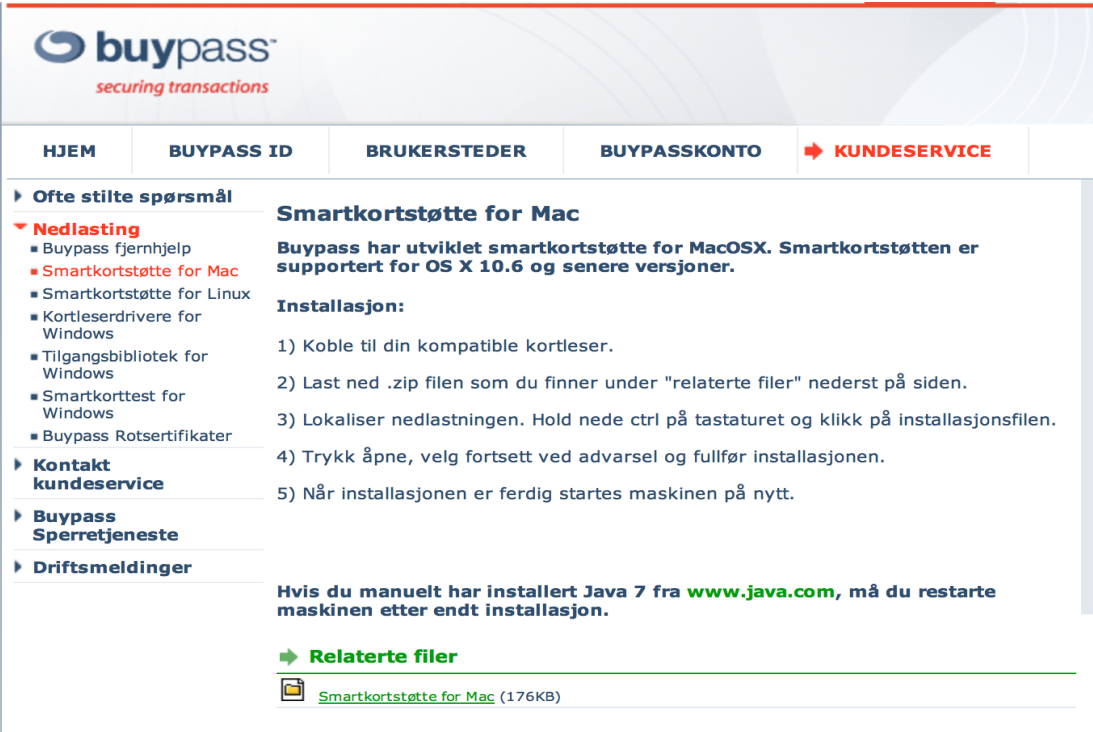